【SQL トレースによる「SQL 実行計画」と「実行統計情報」の取得方法】

SQL トレース結果の出力型式の整形方法

SQL トレースとは、単独回の SQL 処理についての実行統計や、今処理が行われて いる SQL 処理だけの実行統計情報である

※ 処理が小さい SQL 文の実行統計情報と実行計画を正確に抜出す特徴がある 取得した SQL トレース・ファイルを見るためには、出力型式(フォーマット変換)の 整形が必要

SQLトレースの取得 (SQL\*Plus で接続した自身のセッション)

【注意点】(A)と(B)、(C)の使用の併用は避ける必要があります 一緒に使用すると、情報取得レベルの指定が出来ない

> (A)は、非推奨となっていて、使用しないことが望ましい (B)、(C)は、旧バージョンのOracleではサポートされていない

- (A)初期化パラメータ sql\_trace に、= true を指定しての SQL トレースの実施 ・SQL/Plus にて接続する
	- ・SQL トレースの開始 alter session set sql trace = true ;
	- ・調査する SQL 文 もしくは、無名 PL/SQL ブロックの実行  $\langle \overline{\phi} | \rangle$  SELECT ename FROM emp WHERE empno = 1;
	- ・SQL トレースの終了 alter session set sql\_trace = false ;
	- ・SQL/Plus のセッション切断 (確実に情報取得するために、切断は行うこと) exit

SQL トレース・ファイルのファイル変換( tkprof ユーティリティ )

・トレース結果出力先 初期化パラメータ USER DUMP DEST で指定されたディレクトリ

もしくは、 初期化パラメータ DIAGNOSTIC DEST で指定されたディレクトリ

・トレース・ファイルのファイル名

【UNIX/Linux】

<OracleSID 名>\_ora\_<プロセス番号>.trc

【Windows】

<OracleSID 名>\_ora\_<プロセス ID or スレッド ID>.trc

取得したトレース・ファイルを見るためには、Ttkprof ユーティリティでのファイ ル変換が必要です

・tkprof ユーティリティでのファイル変換の操作方法 C:¥> tkprof トレース結果ファイル名 変換出力ファイル名

・セッション ID の調査の仕方 【Windows】、【UNIX/Linux】 セッションIDの値を表示させるための SQL 文 SELECT SE.sid , SE.serial# , SE.username, PR.spid , SE.machine, SE.osuser , SE.process , SE.terminal , SE.type , PR.pid , PR.program FROM V\$SESSION SE, V\$PROCESS PR WHERE SE.paddr = PR.addr AND SE.type = 'USER' ; type 列:実行されているプロセスの種類 USER: ユーザー・セッション( サーバー )・プロセス BACKGROUND:バックグラウンド・プロセス SID SERIAL# USERNAME SPID MACHINE OSUSER -------- -------------- ----------------------- --------- ------------------------------ ---------------- 126 5463 SYSTEM 1872 S3S¥WORK-PC1 y-tanaka 126 5463 SYSTEM 1872 S3S\WORK-PC1 y-tanaka<br>124 5348 KOZUE 5256 S3S\WORK-PC1 y-tanaka  $\overset{5250}{\uparrow}$ OS のプロセス ID もしくは、OS のスレッド ID

(B)10046 トレースでの SQL トレースの実施

| 取得レベル | 取得されるトレース情報               |
|-------|---------------------------|
|       | 実行時間と実行計画                 |
|       | レベル1の情報 + バインド変数          |
| 8     | レベル1の情報 + 待機イベント          |
| 12    | レベル1の情報 + バインド変数 + 待機イベント |
|       |                           |

10046 トレースで取得されるトレース情報

・10046 イベントトレースの開始

```
alter session set events = 
    '10046 TRACE NAME CONTEXT FOREVER,LEVEL <レベル値>';
もしくは、
alter session set events = 
    'SQL_TRACE WAIT=TRUE ,BIND=TRUE' ;
```
・調査する SQL 文 もしくは、無名 PL/SQL ブロックの実行

例)SELECT last\_name FROM employ\_table WHERE employ\_id = 125 ; /

```
・10046 イベントトレースの終了
  alter session set events = '10046 TRACE NAME CONTEXT OFF' ;
  もしくは、
  alter session set events = 'SQL_TRACE OFF' ;
```
SQL トレース・ファイルのファイル変換( tkprof ユーティリティ )

・トレース結果出力先 初期化パラメータ USER DUMP DEST で指定されたディレクトリ

もしくは、 初期化パラメータ DIAGNOSTIC\_DEST で指定されたディレクトリ

・トレース・ファイルのファイル名 【UNIX/Linux】 <OracleSID 名>\_ora\_<プロセス番号>.trc 【Windows】 <OracleSID 名>\_ora\_<プロセス ID or スレッド ID>.trc 取得したトレース・ファイルを見るためには、 tkprof ユーティリティでのファイ ル変換が必要です ・tkprof ユーティリティでのファイル変換の操作方法

C:¥> tkprof トレース結果ファイル名 変換出力ファイル名

・セッション ID の調査の仕方

【Windows】、【UNIX/Linux】

セッションIDの値を表示させるための SQL 文

SELECT SE.sid , SE.serial# , SE.username, PR.spid , SE.machine, SE.osuser , SE.process , SE.terminal , SE.type , PR.pid , PR.program

FROM V\$SESSION SE, V\$PROCESS PR

WHERE SE.paddr = PR.addr

AND SE.type = 'USER' ;

type 列:実行されているプロセスの種類 USER: ユーザー・セッション( サーバー )・プロセス BACKGROUND:バックグラウンド・プロセス

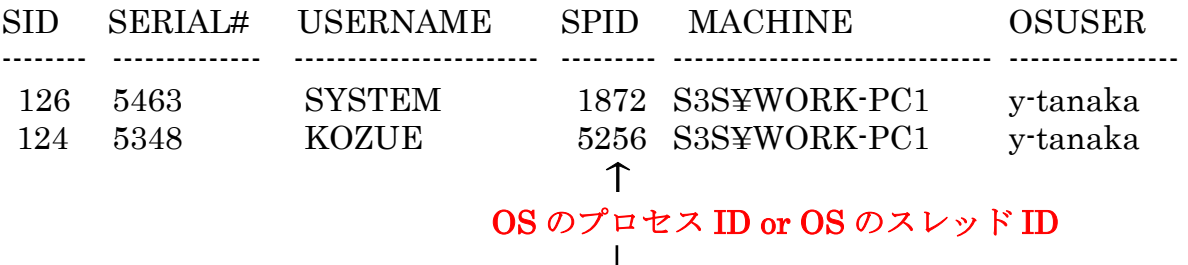

(C)10053 イベントトレースでの SQL トレースの実施

10053 イベントトレースで取得される情報には、実行計画が変更された時に、その 変更理由を調査するための有益な情報が含まれてきます

【10053 イベントトレースの結果出力で確認すべきセクション】

| 確認セクション                        | 確認内容            |
|--------------------------------|-----------------|
| Current SQL Statement for this | 対象の(解析された)SQL 文 |
| session                        |                 |
| PARAMETERS USED BY THE         | コスト計算に影響を与える初期化 |
| <b>OPTIMIZER</b>               | パラメータ           |
| Query transformations $(QT)$   | SQLの問合せ変換内容     |
| SYSTEM STATISTICS              | システム統計          |
| <b>INFORMATION</b>             |                 |
| <b>BASE STATISTICAL</b>        | オブジェクト統計        |
| <b>INFORMATION</b>             |                 |
| SINGLE TABLE ACCESS PATH       | 表へのアクセスパス計算・比較  |
| <b>GENERAL PLAN</b>            | 結合順序・結合方法の計算・比較 |
| Plan Table                     | 最終的に選択された実行計画   |

【注意】

10053 トレースを実施する前には、共有プールの SQL キャッシュを削除する必要 があります

もしくは、SQL 文にコメントを追加してハードキャッシュが行われるような操作に する必要があります

コメントを記述した SQL 文

SELECT /\* コメント文 \*/ \* FROM ・・・・ ;

注)/\*+ \*/のヒント句ではない /\* \*/のコメントを入れる

共有プールの SQL キャッシュの削除方法

select address, hash\_value, sql\_text from V\$SQLAREA where  $\text{sql\_text} = \forall \exists \mathcal{P} \text{sql} \times \forall$ ;

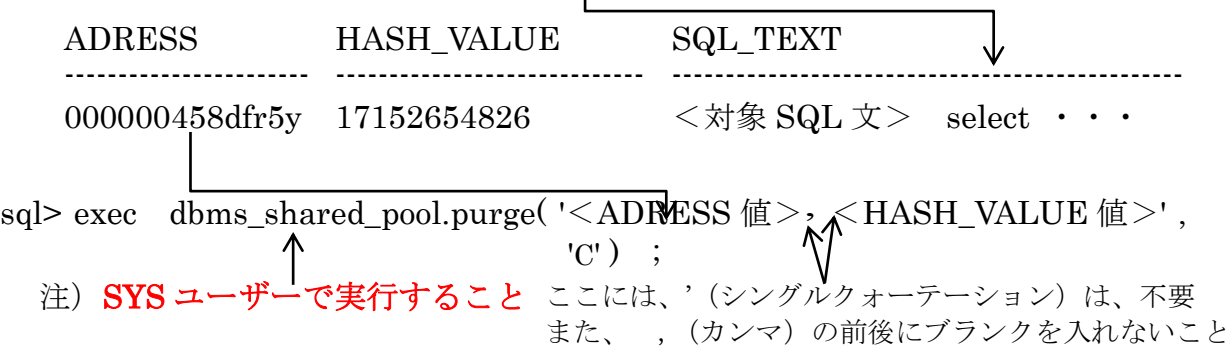

- ・10053 イベントトレースの開始
	- alter session set events =

'10053 TRACE NAME CONTEXT FOREVER,LEVEL <レベル値>';

- ・調査する SQL 文 もしくは、無名 PL/SQL ブロックの実行 10046 と同一  $\langle \hat{\theta} \rangle$ ) SELECT last name FROM employ table WHERE employ id = 125 ;
- ・10053 イベントトレースの終了 alter session set events = '10053 TRACE NAME CONTEXT OFF' ;

SQL トレース・ファイルのファイル変換( tkprof ユーティリティ )

・トレース結果出力先 初期化パラメータ USER DUMP DEST で指定されたディレクトリ

もしくは、 初期化パラメータ DIAGNOSTIC DEST で指定されたディレクトリ

・トレース・ファイルのファイル名

【UNIX/Linux】

<OracleSID 名>\_ora\_<プロセス番号>.trc

【Windows】

<OracleSID 名>\_ora\_<プロセス ID or スレッド ID>.trc 取得したトレース・ファイルを見るためには、| tkprof ユーティリティでのファイ ル変換が必要です

・tkprof ユーティリティでのファイル変換の操作方法 C:¥> tkprof トレース結果ファイル名 変換出力ファ イル名

・セッション ID の調査の仕方

【Windows】、【UNIX/Linux】

セッションIDの値を表示させるための SQL 文

SELECT SE.sid , SE.serial# , SE.username, PR.spid , SE.machine, SE.osuser , SE.process , SE.terminal , SE.type , PR.pid , PR.program

FROM V\$SESSION SE, V\$PROCESS PR

WHERE SE.paddr = PR.addr

AND SE.type = 'USER' ;

type 列:実行されているプロセスの種類

USER: ユーザー・セッション( サーバー )・プロセス BACKGROUND:バックグラウンド・プロセス

他の接続セッションへの SQL トレースの取得(他のクライアント)

他接続のセッションに対するセッション ID とシリアル番号の調べ方

以下の SQL 文を使って、端末名とユーザーから他の接続のセッションの情報を推 測する

SELECT SE.sid , SE.serial# , SE.username, PR.spid , SE.machine, SE.osuser , SE.process , SE.terminal , SE.type , PR.pid , PR.program FROM V\$SESSION SE , V\$PROCESS PR

WHERE SE.paddr = PR.addr

AND SE.type = 'USER' ;

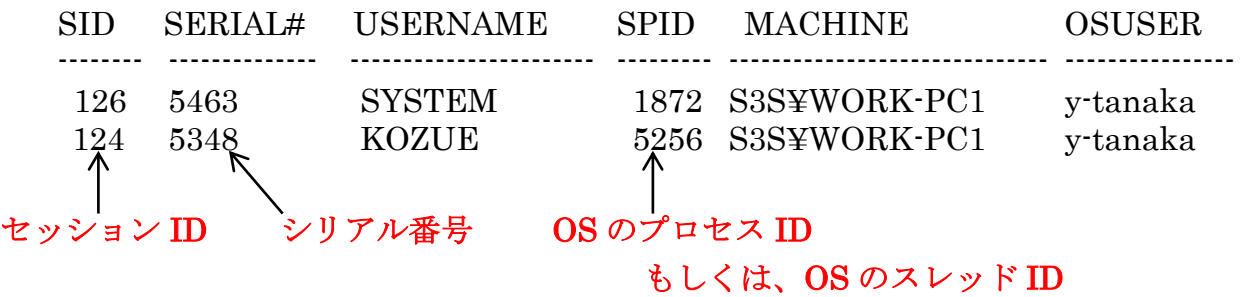

トレースの取得開始操作

EXEC DBMS MONITOR.SESSION TRACE ENABLE( $\langle \forall \forall y \forall \exists \forall D \rangle$ , <シリアル番号> , TRUE , TRUE , NULL ) ;

SQL 文の実行

指定したセッションで接続した端末にて、調査したい SQL 文の実行(アプリケー ションの実行)を行う

トレースの取得終了操作

EXEC DBMS\_MONITOR.SESSION\_TRACE\_DISABLE(<セッション ID> , <シリアル番号> ) ;

※ <セッション ID>: V\$SESSION の中の SID 列

<シリアル番号> :V\$SESSION の中の serial#列

SID は、再利用されるのでシリアル番号を付けないと一意にはならない

OEM画面を使って、接続セッションを指定して SQL トレースを取得する 方法については、

SQL トレース・ファイルのファイル変換( tkprof ユーティリティ )

・トレース結果出力先 初期化パラメータ USER DUMP DEST で指定されたディレクトリ もしくは、 初期化パラメータ DIAGNOSTIC DEST で指定されたディレクトリ

・トレース・ファイルのファイル名 【UNIX/Linux】 <OracleSID 名>\_ora\_<プロセス番号>.trc 【Windows】  $\langle$ OracleSID 名> ora  $\langle$ プロセス ID or スレッド ID>.trc 取得したトレース・ファイルを見るためには、 tkprof ユーティリティでのファイ ル変換が必要です

・tkprof ユーティリティでのファイル変換の操作方法 C:¥> tkprof トレース結果ファイル名 変換出力ファイル名

> ※ ここで指定するプロセス ID or スレッド ID は、SQL コマンドが実行 されていた側のセッション番号です トレース・コマンドを入力した側のセッションではありません。

トレースの取得開始操作

- EXEC DBMS\_MONITOR.DATABASE\_TRACE\_ENABLE( TRUE , TRUE , NULL, NULL) ;
- トレースの取得終了操作 EXEC DBMS MONITOR.DATABASE TRACE DISABLE() ;
- トレース・ファイルのフォーマット変換操作
	- ・取得したトレース・ファイルは、各セッションごとに分かれて出力されます
	- ·初期化パラメータ USER\_DUMP\_DEST もしくは、DIAGNOSTIC\_DEST で指 定されたディレクトリに、SQL トレースが作成されます
	- ・SQL トレースを見やすく整形するには、tkprof ユーティリティを使用して出力 フォーマット変換をします。

操作方法については、次ページです

## SQLトレース・ファイルのフォーマット変換

user\_dump\_dest もしくは、diagnostic\_dest フォルダ・オブジェクトの中に出来 上がったファイルの中で、最新のファイルを見やすいようにファイル変換する tkprof <作成したトレース・ファイル名> <フォーマット変換後のファイル名>

- 例) \$ tkprof ora10\_ora\_2132.trc list05.tkp
- ※ 出来上がったファイルには、SQL 文以外の情報(セッション接続や専用サーバ ー・プロセスなど)も大量に出力されるので、SQL 文の部分を特定して、調査 すること